### Sharing Your Device to the Solstice Display

## Share content with a web browser from your laptop

- 1. Connect to the WiFi network shown on the Solstice display.
- 2. Go to https://share.mersive.com in a web browser (Google Chrome is recommended).
- 3. Enter the address on the display and Connect.
- 4. If asked, enter the 4-digit key on the Solstice display.
- 5. Click Share and select your whole screen, a window, or a browser tab.

# Mirror your Windows screen with Miracast

- 1. If possible, connect to the WiFi network shown on the Solstice display.
- 2. Press Windows+K to open the Connect panel.
- 3. Choose the name of the Solstice display.
- 4. If asked, enter the 4-digit key on the Solstice display.

#### Mirror your Android screen with Miracast\*

- 1. If possible, connect to the WiFi network shown on the Solstice display.
- 2. From the top of your Android screen, swipe down twice to open the Quick Settings menu.
- 3. Select Wireless Projection or Smart View.
- 4. Choose the name of the Solstice display.
- 5. If asked, enter the 4-digit key on the Solstice display.

# Mirror your iOS or macOS screen with AirPlay

- 1. Connect to the WiFi network shown on the Solstice display.
- 2. Select AirPlay Screen Mirroring.
- 3. Choose the name of the Solstice display.
- 4. If asked, enter the 4-digit key on the Solstice display.

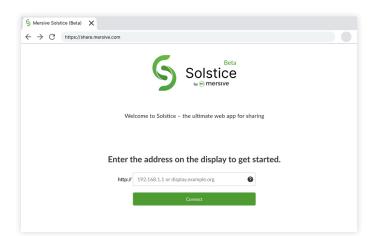

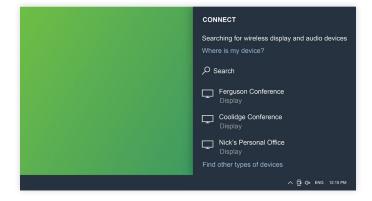

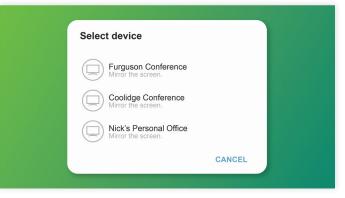

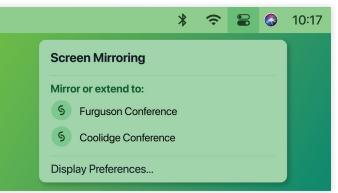

\*Not all Android devices support Miracast. To share with any device via the Mersive App, visit mersive.com/download/.